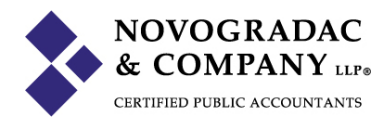

## **Landlord Listing Service**

This website is designed for Landlords in Montgomery County, MD to assess a reasonable rent for their units. The system uses a mathematical regression which values size and amenities to model rent.

## **Instructions**

- 1. Create a username. An email will be sent to you (make sure it isn't sent to your spam filter).
- 2. Click "Get Started"
- 3.

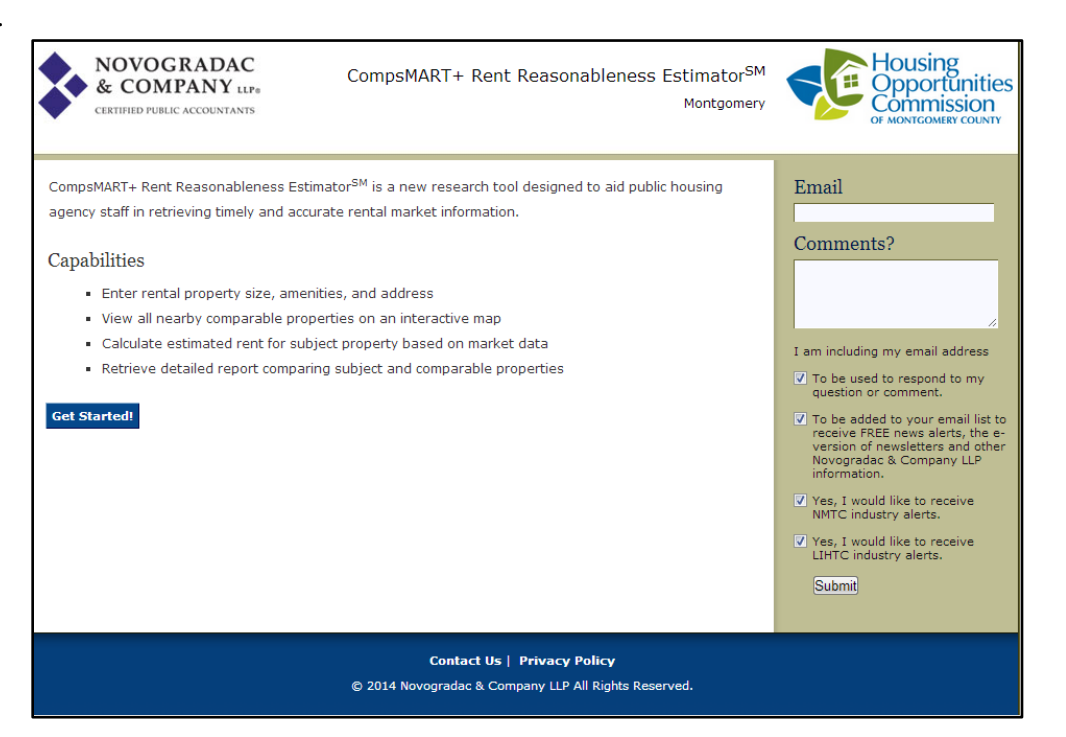

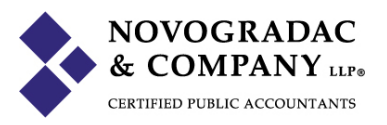

5. Fill in the address, city, and state of the unit. Following entry of address, hit "Get Square Footage". This looks up the square footage against the Montgomery County Assessor's office.

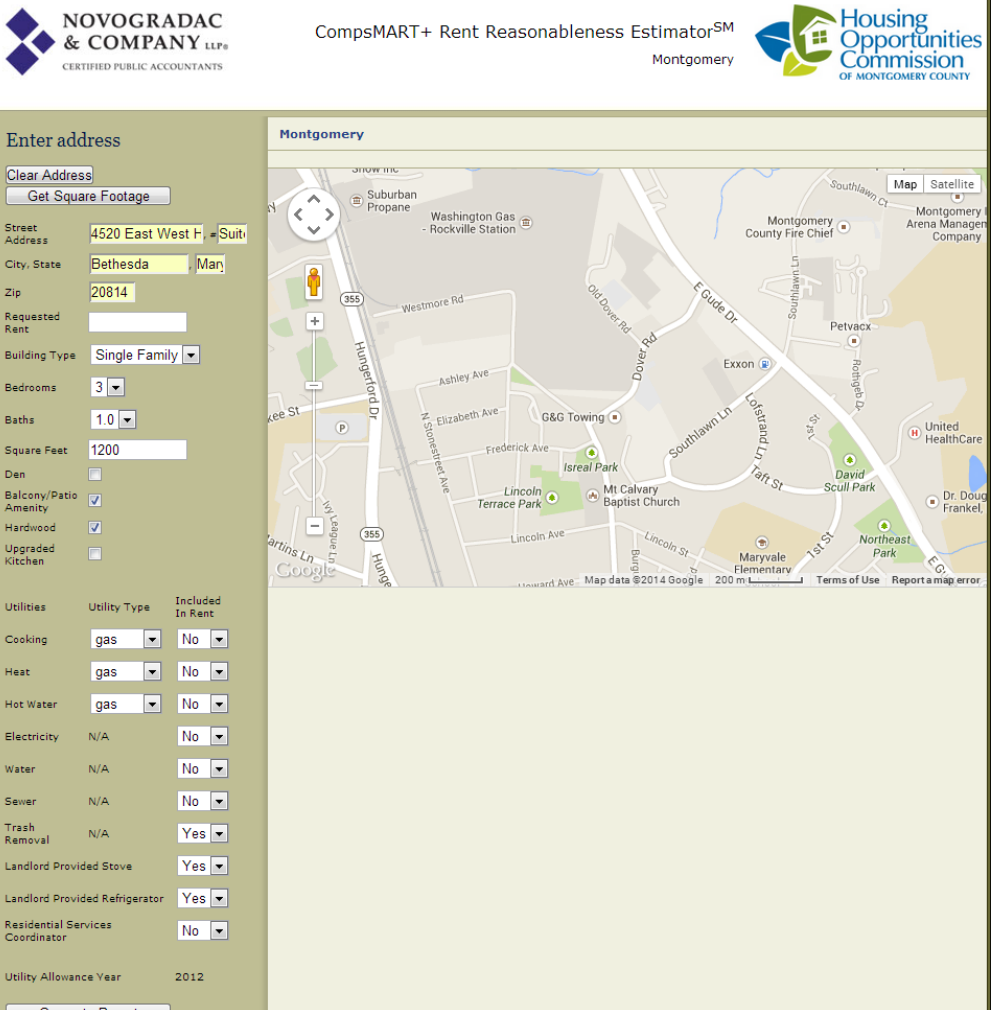

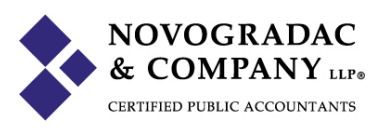

7. Fill in all amenities then click "View Comps", which maps comparable on screen.

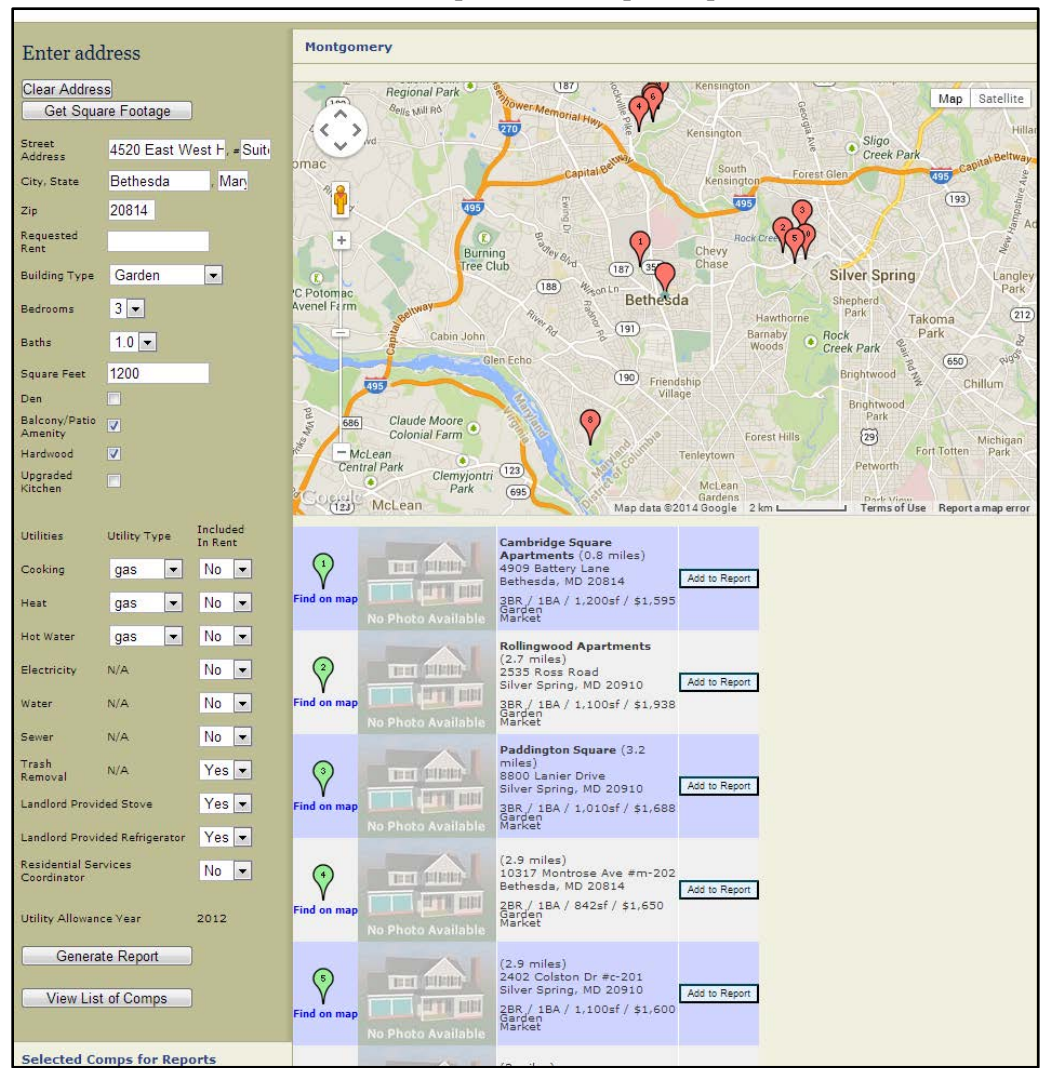

8. Click "Generate Report"

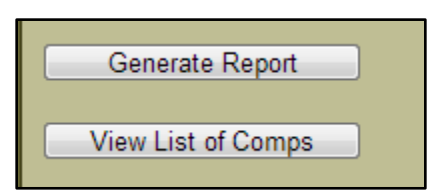

9. A PDF report generates that contains the Estimated Rent. That rent is highlights in black.

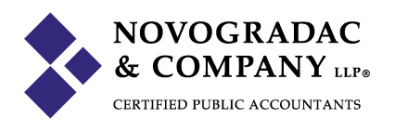

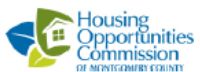

## Montgomery HOC Rent Comparison

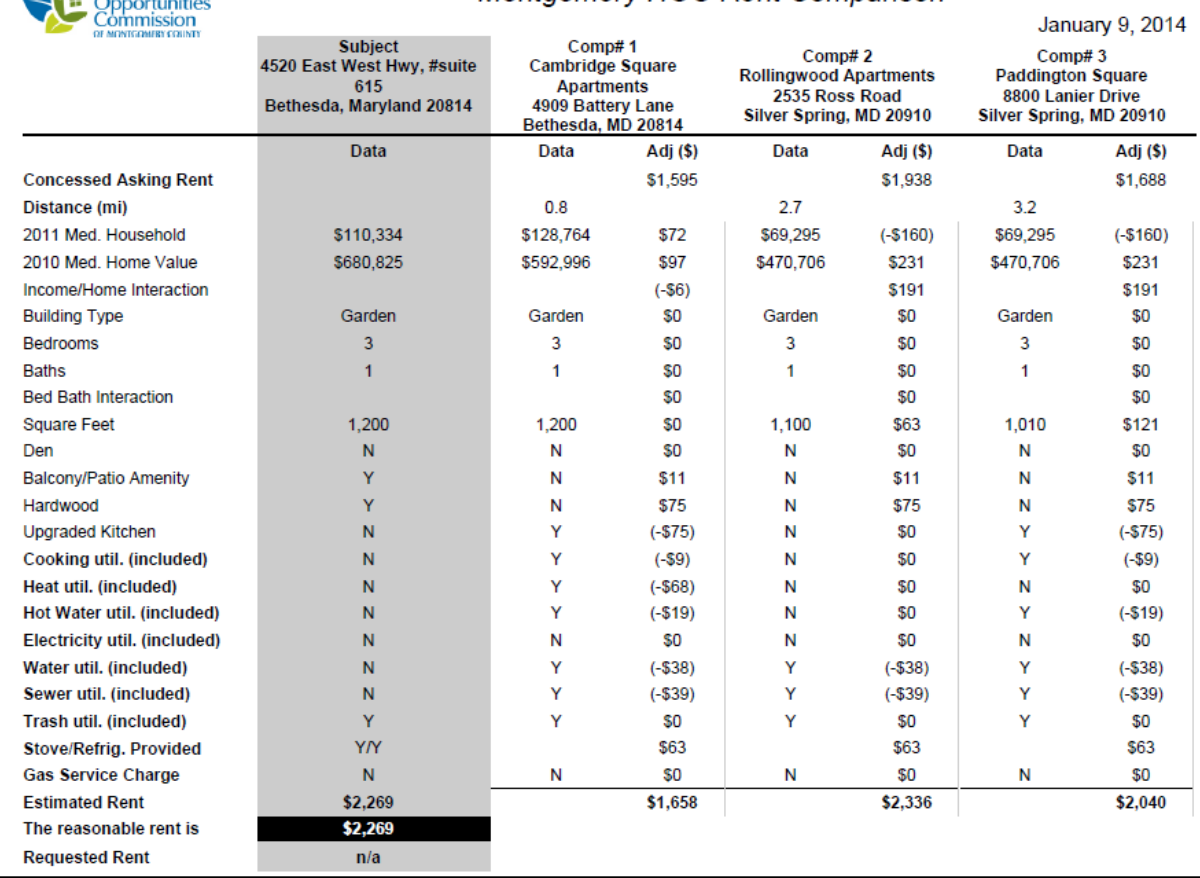